# **X11RDP-o-Matic**

Проект для автоматизированной сборки [xrdp](https://sysadminmosaic.ru/xrdp/xrdp) сервера.

X11rdp — back-end [X Server.](https://sysadminmosaic.ru/xwindows/xwindows)

<https://scarygliders.net/x11rdp-o-matic-information/>

<https://github.com/scarygliders/X11RDP-o-Matic>

**(!)** Здесь описана процедура сборки и установки пакетов с использованием следующей документации: [Getting x11rdp](http://www.cb-net.co.uk/linux/getting-x11rdp-working-on-debian-8-jessie-with-the-help-of-x11rdp-o-matic/) [working on Debian 8, Jessie, with the help of X11RDP-o-Matic](http://www.cb-net.co.uk/linux/getting-x11rdp-working-on-debian-8-jessie-with-the-help-of-x11rdp-o-matic/)

 Этот пакет не собирается в Debian 8.7, подробнее: [Note: there is currently a bug that stops X11RDP installation on](https://github.com/scarygliders/X11RDP-o-Matic/issues/81) [Debian 8.7](https://github.com/scarygliders/X11RDP-o-Matic/issues/81)

## **Предварительная настройка**

1. Установить пакеты git и [Wget:](https://sysadminmosaic.ru/wget/wget)

```
apt-get install git wget
```
2. При использовании прокси-сервера нужно создать файл ~.wgetrc по описанию: [Wget: Работа через прокси-сервер](https://sysadminmosaic.ru/wget/wget#работа_через_прокси-сервер) и разрешить доступ через прокси к следующим сайтам:

```
github.com
raw.github.com
raw.githubusercontent.com
xrdp.org
www.dropbox.com/s/obrg90m4djhb2ct
```
### **Загрузка X11rdp-o-matic**

#### [1\\_download-X11rdp-o-matic.sh](https://sysadminmosaic.ru/_export/code/x11rdp-o-matic/x11rdp-o-matic?codeblock=2)

```
#!/bin/sh
cd ~
mkdir install
cd ~/install
git config --global http.proxy http://proxy:3128
git clone https://github.com/scarygliders/X11RDP-o-Matic.git
```
### **Загрузка DEV-X11rdp-o-matic.sh**

#### [2\\_download-DEV-X11rdp-o-matic.sh](https://sysadminmosaic.ru/_export/code/x11rdp-o-matic/x11rdp-o-matic?codeblock=3)

#### *#!/bin/sh*

```
cd X11RDP-o-Matic
wget https://www.dropbox.com/s/obrg90m4djhb2ct/DEV-X11rdp-o-matic.sh
chmod +x DEV-X11rdp-o-matic.sh
```
# Компиляция

#### 2 install-DEV-X11rdp-o-matic.sh

```
cd X11RDP-o-Matic
sudo ./DEV-X11rdp-o-matic.sh --interactive --withjpeg --withsimplesound --withpulse
withkerberos --withpamuserpass --withfreerdp
```
После сборки пакетов готовые пакеты будут находится в соответствующих папках:

- X11RDP-o-Matic/work/packages/x11rdp/
- · X11RDP-o-Matic/work/packages/xrdp/

# **Настройка**

#### 3 fix X11rdp-o-matic.sh

```
\#!/bin/sh#Fix anomalous ".service" files
#Comment out "EnvironmentFile" line and changing the PIDFile location for:
#/lib/systemd/system/xrdp.service
#/lib/systemd/system/xrdp-sesman.service
sudo sed -i 's/EnvironmentFile/#EnvironmentFile/g' /lib/systemd/system/xrdp-sesman.service
sudo
       sed
             -1's/PIDFile=\/var\/run\/xrdp.pid/PIDFile=\/run\/xrdp.pid/g'
/lib/systemd/system/xrdp-sesman.service
sudo sed -i 's/EnvironmentFile/#EnvironmentFile/q' /lib/systemd/system/xrdp.service
sudo sed -i 's/PIDFile=\/var\/run\/xrdp-sesman.pid/PIDFile=\/run\/xrdp-sesman.pid/q'
/lib/systemd/system/xrdp.service
#Now, reload service definitions and enable / start services.
sudo systemctl daemon-reload
sudo systemctl enable xrdp-sesman
sudo systemctl enable xrdp
sudo systemctl start xrdp-sesman
sudo systemctl start xrdp
```
### Создание xrdp rsakeys.ini

#### 4 Generate xrdp rsakeys.ini.sh

#### $\#!/bin/sh$

#Generate xrdp rsakeys.ini RSAKEYS=/etc/xrdp/rsakeys.ini sudo xrdp-keygen xrdp /etc/xrdp/rsakeys.ini 2048 sudo xrdp-keygen xrdp auto 2048 xrdp-keygen xrdp /etc/xrdp/rsakeys.ini

## **PulseAudio**

Звук работает с сервером [PulseAudio.](https://sysadminmosaic.ru/pulseaudio/pulseaudio)

Проверено с клиентами [FreeRDP](https://sysadminmosaic.ru/freerdp/freerdp) и стандартным для [MS Windows](https://sysadminmosaic.ru/ms_windows/ms_windows) mstsc.exe.

#### **PFix Me!**

#### $cd$  ~

*#Build Debian 8 pulseaudio xrdp sink modules #You should download the version of pulseaudio nearest to that in your disto – check using:*

#### pulseaudio --version

*#Now, download the pulseaudio source and configure – note you do not have to make / make install pulseaudio. #Be sure to change the version number (5.0, in bold, below) to match that from the command above.*

**sudo apt-get install** -y libjson0-dev libsndfile1-dev libspeex-dev libspeexdsp-dev libcap-dev

```
cd /tmp
wget https://freedesktop.org/software/pulseaudio/releases/pulseaudio-5.0.tar.gz
tar -zxvf pulseaudio-5.0.tar.gz
cd /tmp/pulseaudio-5.0
./configure
```
*#Now, build the modules and copy them to /usr/lib/pulse-5.0/modules and, finally for the xrdp sink modules, call them to /etc/pulse/default.pa #Again, watch the version numbers / paths as you may need to change these for your build.*

#Переходим в эту папку и делаем всё в ней cd ~/install/X11RDP-o-Matic/work/xrdp/sesman/chansrv/pulse

```
# Change the patch here to match your path
sudo sed -i 's/PULSE_DIR = \/home\/lk\/pulseaudio-1.1/PULSE_DIR = \/tmp\/pulseaudio-5.0/g'
Makefile
sudo make
sudo cp *.so /usr/lib/pulse-5.0/modules/
```
 $cd$  ~ **sudo cp** /etc/pulse/default.pa ~ **sudo sed** -i -e '\$amodule-xrdp-sink.so' /etc/pulse/default.pa **sudo sed** -i -e '\$amodule-xrdp-source.so' /etc/pulse/default.pa

# **Удаление**

**dpkg** -r xrdp x11rdp

## **Ссылки**

**[Getting x11rdp working on Debian 8, Jessie, with the help of X11RDP-o-Matic](http://www.cb-net.co.uk/linux/getting-x11rdp-working-on-debian-8-jessie-with-the-help-of-x11rdp-o-matic/)**

[Настройка Xrdp X11rdp на debian](http://mediawiki.ultrastar.ru/index.php?title=Настройка_Xrdp_X11rdp_на_debian)

[Терминальный сервер Xrdp+X11rdp: инструкция по запуску](http://unixforum.org/index.php?showtopic=133976) [Удалённый рабочий стол в Ubuntu Linux](http://ru.stackoverflow.com/questions/619/Удалённый-рабочий-стол-в-ubuntu-linux) [Audio Output Virtual Channel support in xrdp](https://github.com/neutrinolabs/xrdp/wiki/Audio-Output-Virtual-Channel-support-in-xrdp) [XRDP на Ubuntu 14. Инструкция](http://forum.ubuntu.ru/index.php?topic=278314.0)

**<https://sysadminmosaic.ru/x11rdp-o-matic/x11rdp-o-matic>**

**2021-12-02 16:38**

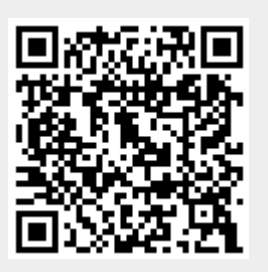